## Выбор режима работы терминала

Терминал поддерживает работу в следующих режимах:

- [Идентификация по лицу](https://confluence.prosyst.ru/pages/viewpage.action?pageId=127220308#id--)
- [Вход/выход по кнопкам](https://confluence.prosyst.ru/pages/viewpage.action?pageId=127220308#id--)
- [Карта + лицо](https://confluence.prosyst.ru/pages/viewpage.action?pageId=127220308#id--)

Режимы «Вход/выход + кабинет» «Работа в режиме REST сервера» «Идентификация RT» «Проверка посетителей» в настоящее время не поддерживаются.

В меню терминала нажмите Настройки – Система. Выберите режим работы из выпадающего списка в настройке Режим работы.

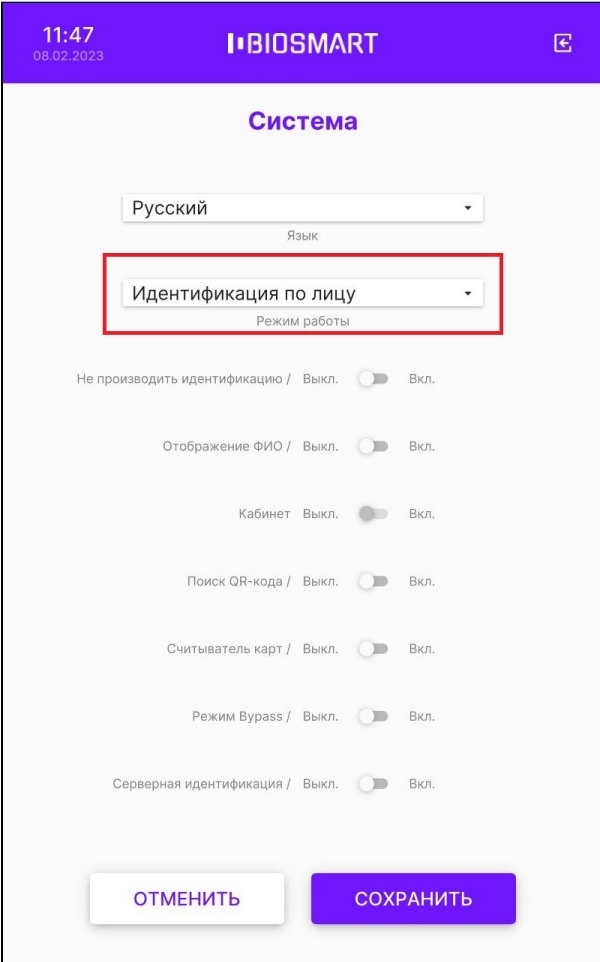

Ниже приведено описание режимов работы терминала.

## Режим Идентификация по лицу

В режиме Идентификация по лицу камеры терминала непрерывно сканируют область интереса перед терминалом, ожидая появления лица сотрудника. Идентификация происходит автоматически без нажатия кнопок.

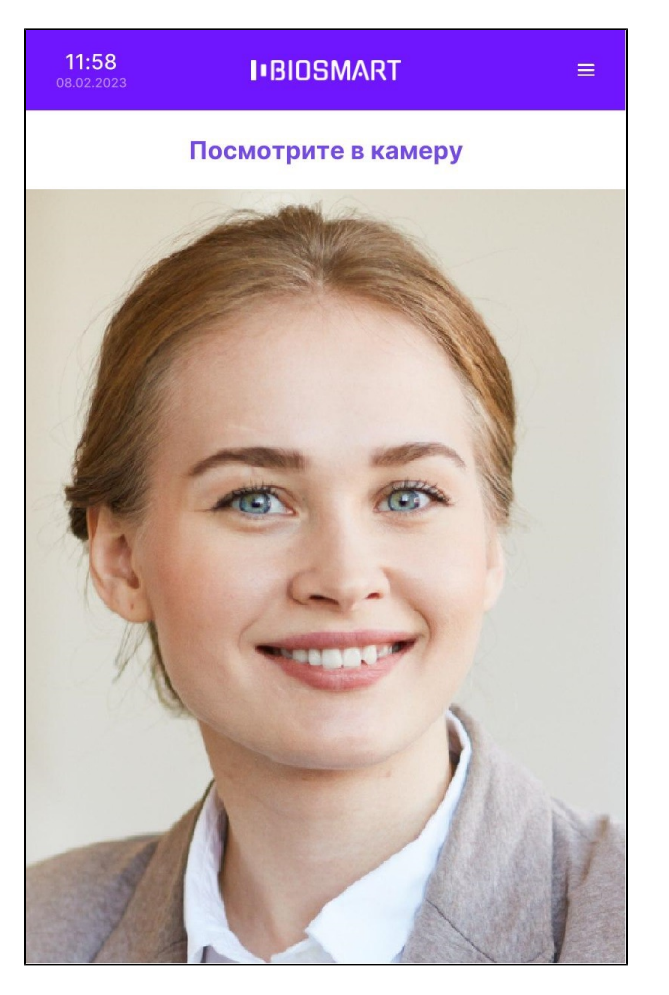

Направление прохода сотрудника (Вход/Выход) можно настроить в меню терминала (см. [п.5.15 Выбор направления прохода для терминала\)](https://confluence.prosyst.ru/pages/viewpage.action?pageId=127220154) или в ПО Biosmart-Studio v6.

Обычно, в точке прохода устанавливается 2 терминала по разные стороны от преграждающего устройства (двери, турникета и т.п.). Один из терминалов регистрирует события входа сотрудников, а другой – события выхода.

Чтобы терминал не создавал повторные события идентификации сотрудника, который не успел покинуть сканируемую область, укажите задержку между сеансами идентификации (см. [п.5.13 Настройка задержки между идентификациями на терминале\)](https://confluence.prosyst.ru/pages/viewpage.action?pageId=123415257).

## Режим Вход/выход по кнопкам

В режиме Вход/выход по кнопкам терминал ожидает нажатия кнопки ВХОД или ВЫХОД, после чего приступает к идентификации сотрудника.

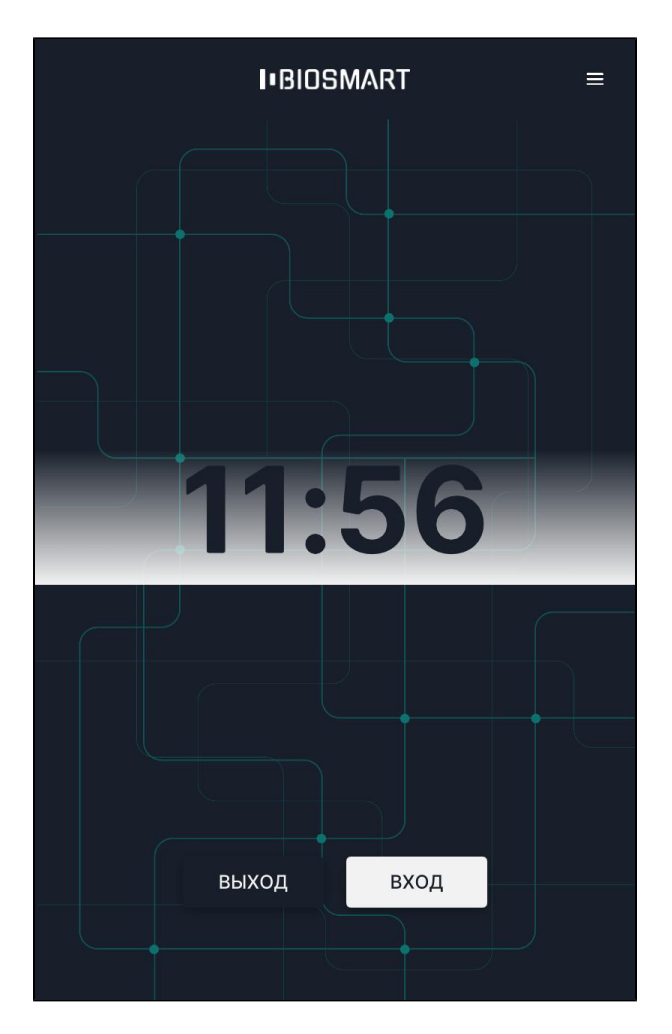

Если нажата кнопка ВХОД, то после успешной идентификации будет зарегистрировано событие входа сотрудника. Если нажата кнопка ВЫХОД, то после успешной идентификации будет зарегистрировано событие выхода сотрудника.

Данный режим используется в тех случаях, когда начало идентификации и назначение события (вход или выход сотрудника) должны быть однозначно определены.

Обычно, режим Вход/выход по кнопкам применяют, если:

- Для входа и выхода сотрудников используется один терминал, например, для учёта рабочего времени.
- Требуется избежать лишних (непреднамеренных) событий входа/выхода из-за проходящих рядом сотрудников, случайно оказавшихся в сканируемой области перед терминалом.

## Режим Карта + лицо

В режиме Карта + лицо терминал ожидает прикладывание RFID-карты к считывателю терминала. Если код карты найден, то терминал сканирует биометрические данные лица сотрудника и сравнивает их с биометрическим шаблоном, соответствующим предъявленной карте.

Если соответствующие биометрические шаблоны отсутствуют в базе данных, то автоматически открывается окно регистрации шаблонов. В этом окне можно зарегистрировать биометрические шаблоны (см. п.6.3 [Добавление биометрических шаблонов на терминале\)](https://confluence.prosyst.ru/pages/viewpage.action?pageId=127221032). Данная функция предназначена для самостоятельной регистрации шаблонов сотрудниками, которым уже назначены RFID-карты. Данную функцию можно отключить в меню терминала Настройки – Сканирование – Автоматическая регистрация (см. [п.5.22 Автоматическая регистрация шаблонов при наличии карты для терминала\)](https://confluence.prosyst.ru/pages/viewpage.action?pageId=127220170).

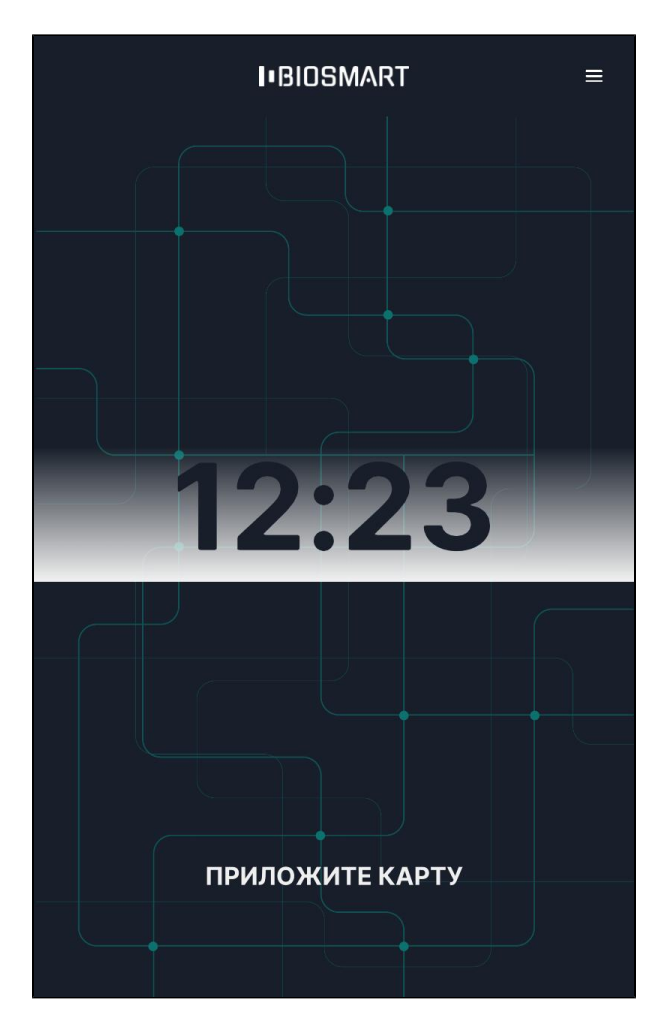

Режим Карта + лицо применяется для работы в режиме двухфакторной идентификации (верификации). Режим верификации позволяет работать с большим количеством биометрических шаблонов (и соответственно с большим количеством сотрудников), а также позволяет сократить время идентификации сотрудников.